## Employee Acknowledges Plan

1) Log into the PeopleAdmin <u>Performance Management Portal</u> utilizing your YSU Portal credentials.

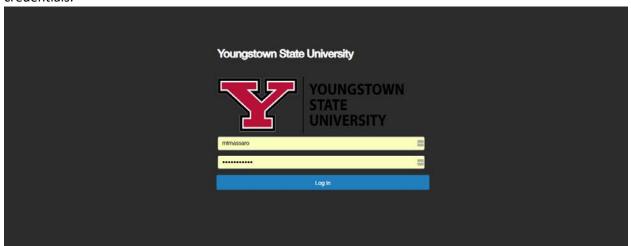

2) Click on the desired Action Item.

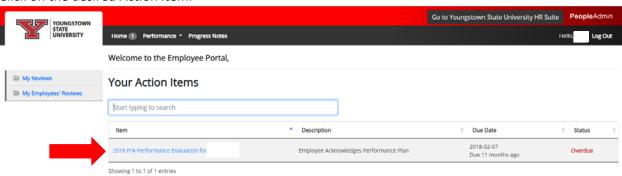

3) Review the information presented in the Plan, scroll to the bottom of the page and click Acknowledge. Address any questions you have about the Plan with your supervisor prior to submitting your acknowledgment.

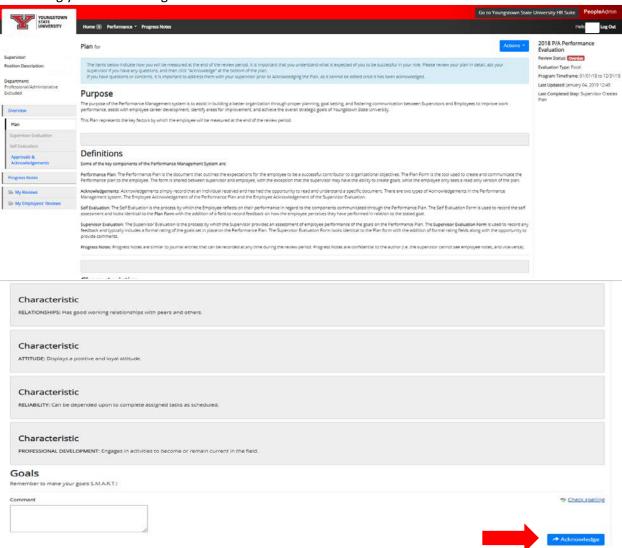

4) Confirm submission by clicking OK.

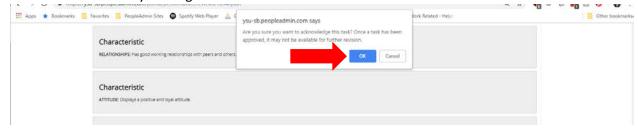